#### Menu function

#### SHOW STORED VIN

The VIN to which PPC® is married is displayed. Your PPC® only works with that VIN.

Press **MENU** to get this menu function.

Press **ENTER** to select the displayed function.

#### Technical specification

| - Common op Com Care Com                  |                               |
|-------------------------------------------|-------------------------------|
| Communication to car:                     | CAN high<br>CAN low<br>K-line |
| Communication to PC:                      | RS232<br>USB                  |
| Power requirement:<br>Energy consumption: | 9-16V/ DC<br>max 500mAh       |
| Display:                                  | 1x16 LCD                      |
| PPC®:Portable Program Carrier             |                               |

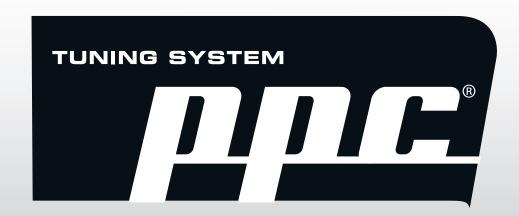

# Saab/Opel

Trionic 8
Saab 9-3
Opel Vectra/Signum 2.0T

Before operating the unit, please read the manual carefully

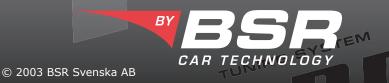

#### Manual for Saab/Opel Trionic 8

#### Getting started

Check that the car has been properly serviced and that no warning lamps are lit. If anything is wrong with the car it should first be taken to a car repair shop. Reloading the software will not fix a malfunctioning car.

Take the car for a testdrive and heat up the engine to normal temperature before PPC® tuning. Make sure that the car battery is fully charged, if any doubt connect battery charger. Use EU 98 octane fuel (US 93 octane).

Cell phone might cause interference. Please remove or turn it off.

#### **Connecting PPC® to the car**

Connect the supplied OBDII cable to the PPC® modular port. Do not connect PPC® to the car and PC at the same time, it can damage PPC®.

Connect PPC® to the OBDII outlet of the car. The location of the OBDII outlet is shown on the picture on this page.

Turn ignition on, to the second position before the starter motor gets activated.

Turn off all current consumers, such as: radio, headlight, air conditioning, electric seat heater, window defroster, cooling fan etc. Do not activate any current consumers while programming.

#### Operating instructions

When PPC® is connected to the car the status is displayed.

Press **MENU** button to scroll through the menu functions. Press **ENTER** button to select the displayed function.

Do not activate any electrical accessories (cell phone, radio, air conditioning etc.) while installing the PPC® software. Do not open or close car doors.

> Programming must not be interrupted! Do not disconnect **OBDII** cable before display shows "Done, remove PPC".

After programming disconnect PPC® from the car. PPC® must not be connected to the car while driving!

#### Upgrading the PPC®

Software upgrades can be downloaded to PPC®. To be able to do that you need a COM-port cable, USB-cable and the program PPC Update. You find PPC Update on the BSR website: http://www.bsrab.se/ppc. You can also read the supplied manual for PPC Update.

#### Storage

The PPC® must not be exposed to water, moisture or condensation. Store PPC® in a place free from dust and vibrations. Do not store PPC® near strong magnetic fields.

# Location of the OBDII outlet Saab 9-3 ss Opel Vectra/Signum

- 1. Heat up the engine
- 2. Make sure the car battery is fully charged
- 3. Connect PPC® to the car
- 4. Turn ignition on to second position →
- 5. Turn off current consumers
- 6. Press ENTER
- 7. Follow instructions on the display
- 8. Display shows "Done, remove PPC"
- 9. Turn ignition off
- 10. Remove PPC®

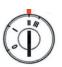

#### Instructions shown on the display

#### PRESS (ENTER)

#### PLEASE WATT...

One of the three following alternatives will be activated.

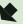

#### RETURN TO ORIG?

Press ENTER to start programming. Duration: 11 min.

#### PLEASE WATT...

#### PREPARING ECU

programming. Duration: 11 min.

TUNE CAR?

Press ENTER to start

#### TUNING 0-100%

**Programming must not be** interrupted. Do not disconnect OBDII cable before display shows DONE REMOVE PPC.

#### DONE REMOVE PPC

Turn ignition off and remove PPC® from the diagnostic outlet.

The car is now successfully tuned!

#### PLEASE WATT...

### PREPARING ECU

#### ORIGINAL 0-100%

Programming must not be interrupted. Do not disconnect OBDII cable before display shows DONE REMOVE PPC.

#### DONE REMOVE PPC

Turn ignition off and remove PPC® from the diagnostic outlet.

The car's original software is now installed.

## READ CAR?

#### Press ENTER to start reading.

Duration: approx 25 min.

#### PLEASE WATT...

#### READING 0-100%

Reading must not be nterrupted. Do not disconnect OBDII cable before display hows DONE REMOVE PPC.

#### DONE REMOVE PPC

Turn ignition off and remove PPC® from the diagnostic outlet. PPC® now contains your car's original software.

This file can be sent to BSR via Internet. For more info see our website http://www.bsrab.se/ppc